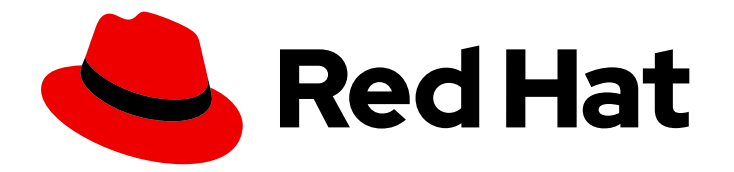

# OpenShift Container Platform 4.16

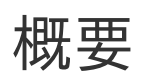

OpenShift Container Platform の紹介

Last Updated: 2024-07-04

OpenShift Container Platform の紹介

## 法律上の通知

Copyright © 2024 Red Hat, Inc.

The text of and illustrations in this document are licensed by Red Hat under a Creative Commons Attribution–Share Alike 3.0 Unported license ("CC-BY-SA"). An explanation of CC-BY-SA is available at

http://creativecommons.org/licenses/by-sa/3.0/

. In accordance with CC-BY-SA, if you distribute this document or an adaptation of it, you must provide the URL for the original version.

Red Hat, as the licensor of this document, waives the right to enforce, and agrees not to assert, Section 4d of CC-BY-SA to the fullest extent permitted by applicable law.

Red Hat, Red Hat Enterprise Linux, the Shadowman logo, the Red Hat logo, JBoss, OpenShift, Fedora, the Infinity logo, and RHCE are trademarks of Red Hat, Inc., registered in the United States and other countries.

Linux ® is the registered trademark of Linus Torvalds in the United States and other countries.

Java ® is a registered trademark of Oracle and/or its affiliates.

XFS ® is a trademark of Silicon Graphics International Corp. or its subsidiaries in the United States and/or other countries.

MySQL<sup>®</sup> is a registered trademark of MySQL AB in the United States, the European Union and other countries.

Node.js ® is an official trademark of Joyent. Red Hat is not formally related to or endorsed by the official Joyent Node.js open source or commercial project.

The OpenStack ® Word Mark and OpenStack logo are either registered trademarks/service marks or trademarks/service marks of the OpenStack Foundation, in the United States and other countries and are used with the OpenStack Foundation's permission. We are not affiliated with, endorsed or sponsored by the OpenStack Foundation, or the OpenStack community.

All other trademarks are the property of their respective owners.

#### 概要

このドキュメントでは、OpenShift Container Platform 機能の概要を説明します。

# 目次

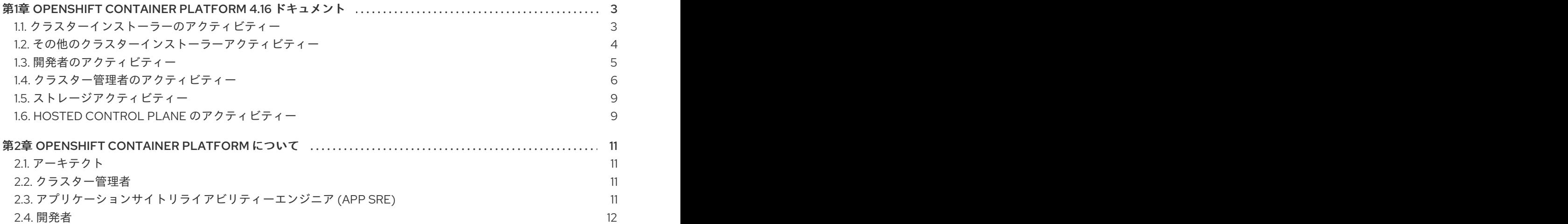

# <span id="page-6-0"></span>第1章 OPENSHIFT CONTAINER PLATFORM 4.16 ドキュメント

#### 目次

これは、OpenShift Container Platform 4.16 の公式ドキュメントで、OpenShift Container Platform と その機能について説明しています。

OpenShift Container Platform 4.16 ドキュメント内は、次のいずれかの方法で移動できます。

- 左側のナビゲーションバーを使用して、ドキュメントを参照します。
- このウェルカムページのコンテンツから、興味のあるタスクを選択します。

まず、[アーキテクチャー](https://docs.redhat.com/en/documentation/openshift_container_platform/4.16/html-single/architecture/#architecture-overview-architecture) と [セキュリティーとコンプライアンス](https://docs.redhat.com/en/documentation/openshift_container_platform/4.16/html-single/security_and_compliance/#understanding-security) を確認してください。次に、リリース ノート を参照してください。

#### <span id="page-6-1"></span>1.1. クラスターインストーラーのアクティビティー

以下の OpenShift Container Platform インストールタスクを確認してください。

- OpenShift Container Platform [のインストールの概要](https://docs.redhat.com/en/documentation/openshift_container_platform/4.16/html-single/installing/#ocp-installation-overview): 使用しているプラットフォームに応じ て、installer-provisioned infrastructure または user-provisioned infrastructure に OpenShift Container Platform をインストールできます。OpenShift Container Platform インストールプロ グラムは、各種プラットフォームに OpenShift Container Platform を柔軟にデプロイできま す。
- アシステッドインストーラー を使用して Alibaba Cloud [にクラスターをインストールする:ア](https://docs.redhat.com/en/documentation/openshift_container_platform/4.16/html-single/installing/#installing-alibaba-assisted-installer) システッドインストーラーを使用し て OpenShift Container Platform をインストールできま す。Assisted Installer を使用して OpenShift Container Platform をインストールできます。こ れは現在、テクノロジープレビュー機能のみとなっています。
- AWS [にクラスターをインストールする](https://docs.redhat.com/en/documentation/openshift_container_platform/4.16/html-single/installing/#preparing-to-install-on-aws): AWS の場合、OpenShift Container Platform を installer-provisioned infrastructure または user-provisioned infrastructure にインストールでき ます。
- Microsoft Azure [にクラスターをインストールする](https://docs.redhat.com/en/documentation/openshift_container_platform/4.16/html-single/installing/#preparing-to-install-on-azure): Microsoft Azure の場合、OpenShift Container Platform を installer-provisioned infrastructure または user-provisioned infrastructure にインストールできます。
- Microsoft Azure Stack Hub [にクラスターをインストールする](https://docs.redhat.com/en/documentation/openshift_container_platform/4.16/html-single/installing/#preparing-to-install-on-azure-stack-hub) Azure Stack Hub の場合、 OpenShift Container Platform を installer-provisioned infrastructure または user-provisioned infrastructure にインストールできます。
- Assisted Installer を使用した OpenShift Container Platform [のインストール](https://docs.redhat.com/en/documentation/openshift_container_platform/4.16/html-single/installing/#using-the-assisted-installer_installing-on-prem-assisted) Assisted Installer は、Red Hat Red Hat Hybrid Cloud Console で提供されるインストールソリューションです。 Assisted Installer は、複数のプラットフォームへの OpenShift Container Platform クラスター のインストールをサポートします。
- エージェントベースのインストーラーを使用した OpenShift Container Platform のインストー ル: [エージェントベースのインストーラーを使用すると、](https://docs.redhat.com/en/documentation/openshift_container_platform/4.16/html-single/installing/#installing-ocp-agent_installing-with-agent-based-installer)Assisted Discovery Agent、Assisted Service、および OpenShift Container Platform クラスターのデプロイに必要なその他すべての 情報を含むブート可能 ISO イメージを生成できます。エージェントベースのインストーラー は、非接続環境で Assisted Installer の利点を活用します。
- [ベアメタルにクラスターをインストールする](https://docs.redhat.com/en/documentation/openshift_container_platform/4.16/html-single/installing/#preparing-to-install-on-bare-metal): ベアメタルの場合、installer-provisioned infrastructure または user-provisioned infrastructure に OpenShift Container Platform をイン

ストールできます。利用可能なプラットフォームとクラウドプロバイダーのデプロイメントオ プションではニーズに合致しない場合、ベアメタル user-provisioned infrastructure の使用を検 討してください。

- GCP [にクラスターをインストールする](https://docs.redhat.com/en/documentation/openshift_container_platform/4.16/html-single/installing/#preparing-to-install-on-gcp): Google Cloud Platform (GCP) の場合、OpenShift Container Platform を installer-provisioned infrastructure または user-provisioned infrastructure にインストールできます。
- IBM Cloud® [にクラスターをインストールする](https://docs.redhat.com/en/documentation/openshift_container_platform/4.16/html-single/installing/#preparing-to-install-on-ibm-cloud): IBM Cloud® の場合、installer-provisioned infrastructure に OpenShift Container Platform をインストールできます。
- IBM Power® Virtual Server [にクラスターをインストールする](https://docs.redhat.com/en/documentation/openshift_container_platform/4.16/html-single/installing/#preparing-to-install-on-ibm-power-vs) IBM Power® Virtual Server の場 合、installer-provisioned infrastructure に OpenShift Container Platform をインストールでき ます。
- IBM Power® [にクラスターをインストールする](https://docs.redhat.com/en/documentation/openshift_container_platform/4.16/html-single/installing/#installing-ibm-power): IBM Power® の場合、user-provisioned infrastructure に OpenShift Container Platform をインストールできます。
- IBM Z® および IBM® LinuxONE [にクラスターをインストールする](https://docs.redhat.com/en/documentation/openshift_container_platform/4.16/html-single/installing/#preparing-to-install-on-ibm-z) IBM Z® および IBM® LinuxONE の場合、user-provisioned infrastructure に OpenShift Container Platform をインス トールできます。
- Oracle® Cloud Infrastructure (OCI) にクラスターをインストールする: Assisted Installer または エージェントベースのインストーラを使用して、OCI にクラスターをインストールできます。 つまり、専用、ハイブリッド、パブリック、および複数のクラウド環境をサポートするインフ ラストラクチャー上で、クラスターワークロードを実行できます。Assisted Installer を使用し て Oracle Cloud Infrastructure (OCI) にクラスターをインストールする および Agent-based Installer を使用して Oracle Cloud Infrastructure (OCI) [にクラスターをインストールする](https://docs.redhat.com/en/documentation/openshift_container_platform/4.16/html-single/installing/#installing-oci-assisted-installer) を参照 してください。
- Nutanix [にクラスターをインストールする](https://docs.redhat.com/en/documentation/openshift_container_platform/4.16/html-single/installing/#preparing-to-install-nutanix): Nutanix の場合、installer-provisioned infrastructure 上の OpenShift Container Platform にクラスターをインストールできます。
- Red Hat OpenStack Platform (RHOSP) [にクラスターをインストールする](https://docs.redhat.com/en/documentation/openshift_container_platform/4.16/html-single/installing/#preparing-to-install-on-openstack): RHOSP の場合、 installer-provisioned infrastructure または user-provisioned infrastructure に OpenShift Container Platform をインストールできます。
- VMware vSphere [にクラスターをインストールする](https://docs.redhat.com/en/documentation/openshift_container_platform/4.16/html-single/installing/#installing-vsphere-installer-provisioned): サポートされているバージョンの vSphere に OpenShift Container Platform をインストールできます。

## <span id="page-7-0"></span>1.2. その他のクラスターインストーラーアクティビティー

- [制限付きネットワークにクラスターをインストールする](https://docs.redhat.com/en/documentation/openshift_container_platform/4.16/html-single/installing/#installing-restricted-networks-aws): クラスターが Amazon Web Services (AWS)、[GCP](https://docs.redhat.com/en/documentation/openshift_container_platform/4.16/html-single/installing/#installing-restricted-networks-gcp)、[vSphere](https://docs.redhat.com/en/documentation/openshift_container_platform/4.16/html-single/installing/#installing-restricted-networks-vsphere)、IBM [Cloud®](https://docs.redhat.com/en/documentation/openshift_container_platform/4.16/html-single/installing/#installing-ibm-cloud-restricted)、IBM Z® および IBM® [LinuxONE](https://docs.redhat.com/en/documentation/openshift_container_platform/4.16/html-single/installing/#preparing-to-install-on-ibm-z)、IBM [Power®](https://docs.redhat.com/en/documentation/openshift_container_platform/4.16/html-single/installing/#installing-restricted-networks-ibm-power)、または [ベアメタル](https://docs.redhat.com/en/documentation/openshift_container_platform/4.16/html-single/installing/#installing-restricted-networks-bare-metal) 上の user-provisioned infrastructure を使用し、そのクラスターにインターネット への完全なアクセス権がない場合、OpenShift Container Platform インストールイメージをミ ラーリングする必要があります。このアクションを実行するには、制限されたネットワークに クラスターをインストールできるように、次のいずれかの方法を使用します。
	- [非接続インストールのイメージのミラーリング](https://docs.redhat.com/en/documentation/openshift_container_platform/4.16/html-single/installing/#installing-mirroring-installation-images)
	- oc-mirror [プラグインを使用した非接続インストールのイメージのミラーリング](https://docs.redhat.com/en/documentation/openshift_container_platform/4.16/html-single/installing/#installing-mirroring-disconnected)
- 既存のネットワークにクラスターをインストールする: Amazon Web [Services](https://docs.redhat.com/en/documentation/openshift_container_platform/4.16/html-single/installing/#installing-aws-vpc) (AWS) または [GCP](https://docs.redhat.com/en/documentation/openshift_container_platform/4.16/html-single/installing/#installing-gcp-vpc) で既存の Virtual Private Cloud (VPC) を使用する場合、または Microsoft Azure で既存の [VNet](https://docs.redhat.com/en/documentation/openshift_container_platform/4.16/html-single/installing/#installing-azure-vnet) を使用する場合は、クラスターをインストールできます。GCP 上のクラスターを共有 VPC にインストールする ことも検討してください。
- プライベートクラスターをインストールする: クラスターが外部インターネットアクセスを必要 としない場合は、Amazon Web [Services](https://docs.redhat.com/en/documentation/openshift_container_platform/4.16/html-single/installing/#installing-aws-private) (AWS)、[Microsoft](https://docs.redhat.com/en/documentation/openshift_container_platform/4.16/html-single/installing/#installing-aws-private) Azure、[GCP](https://docs.redhat.com/en/documentation/openshift_container_platform/4.16/html-single/installing/#installing-gcp-private)、または IBM [Cloud®](https://docs.redhat.com/en/documentation/openshift_container_platform/4.16/html-single/installing/#preparing-to-install-on-ibm-cloud) にプライベートクラスターをインストールできます。クラウド API とインストールメディアに アクセスするには、引き続きインターネットアクセスが必要です。
- iSCSI ブートデバイスに RHCOS [を手動でインストールす](https://docs.redhat.com/en/documentation/openshift_container_platform/4.16/html-single/installing/#rhcos-install-iscsi-manual_installing-bare-metal)[る、および](https://docs.redhat.com/en/documentation/openshift_container_platform/4.16/html-single/installing/#rhcos-install-iscsi-ibft_installing-bare-metal) iBFT を使用して iSCSI ブートデバイスに RHCOS をインストールする: RHCOS のインストールのルートディスクとし て iSCSI デバイスをターゲットにすることができます。マルチパスもサポートされています。
- [インストールログを確認する](https://docs.redhat.com/en/documentation/openshift_container_platform/4.16/html-single/installing/#installing-troubleshooting): インストールログにアクセスして、OpenShift Container Platform のインストール中に発生する問題を評価します。
- OpenShift Container Platform [にアクセスする](https://docs.redhat.com/en/documentation/openshift_container_platform/4.16/html-single/web_console/#web-console): インストールプロセスの最後に出力された認 証情報を使用して、コマンドラインまたは Web コンソールから OpenShift Container Platform クラスターにログインします。
- Red Hat OpenShift Data Foundation [をインストールする](https://docs.redhat.com/en/documentation/openshift_container_platform/4.16/html-single/storage/#red-hat-openshift-data-foundation): Red Hat OpenShift Data Foundation を Operator としてインストールして、高度に統合され、単純化されたコンテナー の永続ストレージを管理できます。
- Red Hat Enterprise Linux CoreOS (RHCOS) [イメージの階層化](https://docs.redhat.com/en/documentation/openshift_container_platform/4.16/html-single/machine_configuration/#mco-coreos-layering) インストール後のタスクとし て、ベースとなっている RHCOS イメージの上に新しいイメージを追加できます。この階層化 は、RHCOS のベースイメージを変更しません。代わりに、階層化により、すべての RHCOS 機能を含むカスタムの階層化イメージが作成され、クラスター内の特定のノードに機能が追加 されます。

#### <span id="page-8-0"></span>1.3. 開発者のアクティビティー

OpenShift Container Platform を使用して、コンテナー化されたアプリケーションを開発し、デプロイ できます。OpenShift Container Platform は、コンテナー化されたアプリケーションを開発し、デプロ イするためのプラットフォームです。OpenShift Container Platform の機能をより深く理解するには、 次の OpenShift Container Platform ドキュメントを確認してください。

- OpenShift Container Platform [での開発を理解する](https://docs.redhat.com/en/documentation/openshift_container_platform/4.16/html-single/architecture/#understanding-development): 単純なコンテナーから高度な Kubernetes デプロイメントや Operator に至るまで、コンテナー化された各種アプリケーションを説明しま す。
- [プロジェクトを使用する](https://docs.redhat.com/en/documentation/openshift_container_platform/4.16/html-single/building_applications/#working-with-projects): OpenShift Container Platform Web コンソールまたは OpenShift CLI (**oc**) からプロジェクトを作成し、開発するソフトウェアを整理し共有します。
- Developer [パースペクティブを使用してアプリケーションを作成する](https://docs.redhat.com/en/documentation/openshift_container_platform/4.16/html-single/building_applications/#odc-creating-applications-using-developer-perspective): OpenShift Container Platform Web コンソールの Developer パースペクティブを使用して、簡単にアプリケーショ ンを作成およびデプロイできます。
- [トポロジービューを使用してアプリケーション構成を表示する](https://docs.redhat.com/en/documentation/openshift_container_platform/4.16/html-single/building_applications/#odc-viewing-application-topology_viewing-application-composition-using-topology-view): トポロジー ビューを使用し て、視覚的にアプリケーションを操作し、ステータスの監視、コンポーネントの接続とグルー プ化、コードベースの変更を行えます。
- CI/CD [パイプラインを作成する](https://docs.openshift.com/pipelines/latest/create/creating-applications-with-cicd-pipelines.html#creating-applications-with-cicd-pipelines): パイプラインは、分離されたコンテナーで実行されるサーバー レス、クラウドネイティブ、継続的インテグレーション、および継続的デプロイメントシステ ムです。パイプラインは、標準の Tekton カスタムリソースを使用してデプロイメントを自動化 し、マイクロサービスベースのアーキテクチャーで機能する分散型チーム向けに設計されてい ます。
- [インフラストラクチャーとアプリケーションの設定を管理する](https://docs.openshift.com/gitops/latest/understanding_openshift_gitops/about-redhat-openshift-gitops.html#about-redhat-openshift-gitops): GitOps は、クラウドネイティ ブアプリケーションの継続的デプロイメントを実装するための宣言的な方法です。GitOps は、

インフラストラクチャーおよびアプリケーションの定義をコードとして定義します。GitOps は、このコードを使用して複数のワークスペースおよびクラスターを管理し、インフラストラ クチャーおよびアプリケーション設定の作成を単純化します。また、GitOps は複雑なデプロイ メントを高速で処理および自動化するため、デプロイメントおよびリリースサイクル中の時間 を節約できます。

- Helm [チャートをデプロイする](https://docs.redhat.com/en/documentation/openshift_container_platform/4.16/html-single/building_applications/#installing-a-helm-chart-on-an-openshift-cluster_configuring-custom-helm-chart-repositories): [Helm](https://docs.redhat.com/en/documentation/openshift_container_platform/4.16/html-single/building_applications/#understanding-helm) は、アプリケーションやサービスの OpenShift Container Platform クラスターへのデプロイメントを単純化するソフトウェアパッケージマネージャーで す。Helm は charts というパッケージ形式を使用します。Helm チャートは、OpenShift Container Platform リソースを記述するファイルのコレクションです。
- [イメージビルドを理解する](https://docs.redhat.com/en/documentation/openshift_container_platform/4.16/html-single/builds_using_buildconfig/#understanding-image-builds): Git リポジトリー、ローカルバイナリー入力、外部アーティファク トなど、各種のソースマテリアルを内包できるビルドストラテジー (Docker、S2I、カスタム、 パイプライン) から選択します。基本的なビルドから高度なビルドに至るまで、各種ビルドタイ プの例を使用できます。
- [コンテナーイメージを作成する](https://docs.redhat.com/en/documentation/openshift_container_platform/4.16/html-single/images/#overview-of-images): コンテナーイメージは、OpenShift Container Platform (および Kubernetes) アプリケーションで最も基本的なビルディングブロックです。イメージストリー ムを定義すると、イメージストリームの開発を継続しながら、イメージの複数のバージョンを 1 か所に集めることができます。S2I コンテナーを使用すると、ソースコードをベースコンテ ナーに挿入できます。基本コンテナーは、Ruby、Node.js、Python などの特定のタイプのコー ドを実行するように設定されています。
- [デプロイメントを作成する](https://docs.redhat.com/en/documentation/openshift_container_platform/4.16/html-single/building_applications/#what-deployments-are): **Deployment** オブジェクトを使用して、アプリケーションの詳細な 管理を行います。デプロイメントは、Pod のライフサイクルを調整するロールアウトストラテ ジーに従ってレプリカセットを作成します。
- [テンプレートを作成する](https://docs.redhat.com/en/documentation/openshift_container_platform/4.16/html-single/images/#using-templates): 既存のテンプレートを使用するか、アプリケーションのビルドまたは デプロイ方法を記述する独自のテンプレートを作成します。テンプレートは、イメージと説 明、パラメーター、レプリカ、公開されたポートおよびアプリケーションの実行またはビルド 方法を定義するその他のコンテンツを組み合わせることができます。
- Operator [について理解する](https://docs.redhat.com/en/documentation/openshift_container_platform/4.16/html-single/operators/#olm-what-operators-are): Operator は、OpenShift Container Platform 4.16 で推奨される、 クラスターアプリケーションの作成方法です。Operator Framework について、またインストー ルされた Operator を使用してアプリケーションをプロジェクトにデプロイする方法について説 明します。
- Operator [を開発する](https://docs.redhat.com/en/documentation/openshift_container_platform/4.16/html-single/operators/#osdk-about): Operator は、OpenShift Container Platform 4.16 で推奨される、クラス ターアプリケーションの作成方法です。Operator の構築、テスト、およびデプロイのワークフ ローを説明します。その後、Ansible または Helm をベースにして独自の Operator を作成した り、Operator SDK を使用して ビルトイン Prometheus [モニタリング](https://docs.redhat.com/en/documentation/openshift_container_platform/4.16/html-single/operators/#osdk-ansible-support) を設定したりすることが できます。
- REST API [インデックス](https://docs.redhat.com/en/documentation/openshift_container_platform/4.16/html-single/api_reference/#api-index)の参照: OpenShift Container Platform アプリケーションプログラミン グインターフェイスエンドポイントについて説明しています。
- ソフトウェアサプライチェーンのセキュリティーの強化: Web コンソールの Developer または Administrator パースペクティブの PipelineRun の details ページに、重大度別に分類された特 定済みの脆弱性が視覚的に表示されます。さらに、これらの拡張機能は、サプライチェーン内 の透明性と管理を強化するために、Software Bill of Materials (SBOM) をダウンロードまたは表 示するオプションを提供します。Web コンソールで OpenShift Pipelines を設定してソフト [ウェアサプライチェーンのセキュリティー要素を表示する方法](https://docs.openshift.com/pipelines/1.13/secure/setting-up-openshift-pipelines-to-view-software-supply-chain-security-elements.html) について説明します。

マシンの管理、ユーザーへのサービス提供、監視およびログのレポートの追跡を行います。OpenShift

#### <span id="page-9-0"></span>1.4. クラスター管理者のアクティビティー

マシンの管理、ユーザーへのサービス提供、監視およびログのレポートの追跡を行います。OpenShift Container Platform の機能をより深く理解するには、次の OpenShift Container Platform ドキュメント を確認してください。

- OpenShift Container Platform [を管理する](https://docs.redhat.com/en/documentation/openshift_container_platform/4.16/html-single/architecture/#architecture-overview-architecture): OpenShift Container Platform 4.16 コントロールプ レーンのコンポーネントを説明します。OpenShift Container Platform コントロールプレーン およびコンピュートノードが、マシン API および Operators によりどのように管理、更新され るかを確認してください。
- [クラスターのケイパビリティーを有効にする](https://docs.redhat.com/en/documentation/openshift_container_platform/4.16/html-single/postinstallation_configuration/#enabling-cluster-capabilities): クラスター管理者は、インストール前に無効に なっていたクラスターのケイパビリティーを有効にできます。

1.4.1. クラスターコンポーネントの管理

- マシンの管理: マシンセットを使用してクラスター内の [コンピュート](https://docs.redhat.com/en/documentation/openshift_container_platform/4.16/html-single/machine_management/#machine-mgmt-intro-managing-compute_overview-of-machine-management) および コントロールプ レーン [マシンを管理し、ヘルスチェックをデプロイ](https://docs.redhat.com/en/documentation/openshift_container_platform/4.16/html-single/machine_management/#machine-mgmt-intro-managing-control-plane_overview-of-machine-management) し、[オートスケーリングを適用](https://docs.redhat.com/en/documentation/openshift_container_platform/4.16/html-single/machine_management/#applying-autoscaling) します。
- [コンテナーレジストリーを管理する](https://docs.redhat.com/en/documentation/openshift_container_platform/4.16/html-single/registry/#registry-overview): 各 OpenShift Container Platform クラスターには、そのイ メージを保存するための組み込みのコンテナーレジストリーが含まれています。OpenShift Container Platform で使用する別の Red Hat [Quay](https://access.redhat.com/documentation/ja-jp/red_hat_quay/) レジストリーを設定することもできま す。[Quay.io](https://quay.io) Web サイトは、OpenShift Container Platform コンテナーと Operator を保存する パブリックコンテナーレジストリーを提供します。
- [ユーザーとグループを管理する](https://docs.redhat.com/en/documentation/openshift_container_platform/4.16/html-single/authentication_and_authorization/#understanding-authentication): クラスターの使用または変更について、さまざまなレベルの パーミッションを持つユーザーおよびグループを追加します。
- [認証を管理する](https://docs.redhat.com/en/documentation/openshift_container_platform/4.16/html-single/authentication_and_authorization/#understanding-authentication): OpenShift Container Platform で、ユーザー、グループ、および API 認証がど のように機能するかを確認します。OpenShift Container Platform は、複数のアイデンティ ティープロバイダー をサポートします。
- [ingress](https://docs.redhat.com/en/documentation/openshift_container_platform/4.16/html-single/security_and_compliance/#replacing-default-ingress)、API [サーバー](https://docs.redhat.com/en/documentation/openshift_container_platform/4.16/html-single/security_and_compliance/#api-server-certificates)、および [サービス](https://docs.redhat.com/en/documentation/openshift_container_platform/4.16/html-single/security_and_compliance/#add-service-serving) 証明書を管理する: OpenShift Container Platform は、Ingress Operator、API サーバー、および暗号化を必要とする複雑なミドルウェアアプリ ケーションが必要とするサービスに対して、デフォルトで証明書を作成します。これらの証明 書を変更、追加、またはローテーションする必要がある場合があります。
- [ネットワークを管理する](https://docs.redhat.com/en/documentation/openshift_container_platform/4.16/html-single/networking/#understanding-networking): OpenShift Container Platform [のクラスターネットワークは、](https://docs.redhat.com/en/documentation/openshift_container_platform/4.16/html-single/networking/#cluster-network-operator)Cluster Network Operator (CNO) によって管理されます。CNO は、kube-proxy の iptables ルールを使 用して、ノードとそれらのノード上で実行されている Pod 間のトラフィックを転送します。 Multus Container Network Interface は 複数のネットワークインターフェイス を Pod に割り当 てる機能を追加します。ネットワークポリシー 機能を使用すると、Pod を分離したり、選択し たトラフィックを許可したりできます。
- Operator [を管理する](https://docs.redhat.com/en/documentation/openshift_container_platform/4.16/html-single/operators/#olm-understanding-operatorhub): クラスター管理者は Red Hat、ISV、コミュニティーの Operator リスト を確認できます。このリストは、[クラスターにインストール](https://docs.redhat.com/en/documentation/openshift_container_platform/4.16/html-single/operators/#olm-adding-operators-to-a-cluster) できます。インストール後に、ク ラスターで Operator を 実行、アップグレード、バックアップ、管理できます。

1.4.2. クラスターコンポーネントの変更

- カスタムリソース定義 (CRD) [を使用してクラスターを変更する](https://docs.redhat.com/en/documentation/openshift_container_platform/4.16/html-single/operators/#crd-extending-api-with-crds): Operator で実装されたクラス ター機能は、CRD で変更できます。CRD の作成 および CRD からのリソースの管理 について 説明しています。
- [リソースクォータを設定する](https://docs.redhat.com/en/documentation/openshift_container_platform/4.16/html-single/building_applications/#quotas-setting-per-project): CPU[、メモリー、その他のシステムリソースから選択し、クォー](https://docs.redhat.com/en/documentation/openshift_container_platform/4.16/html-single/building_applications/#quotas-setting-per-project) タを設定 します。

リソースをプルーニングおよび回収する: 不要な Operator、グループ、デプロイメント、ビル

7

- [リソースをプルーニングおよび回収する](https://docs.redhat.com/en/documentation/openshift_container_platform/4.16/html-single/building_applications/#pruning-objects): 不要な Operator、グループ、デプロイメント、ビル ド、イメージ、レジストリー、および cron ジョブをプルーニングして領域を回収します。
- クラスターの [スケーリング](https://docs.redhat.com/en/documentation/openshift_container_platform/4.16/html-single/scalability_and_performance/#scaling-cluster-monitoring-operator) および[チューニング](https://docs.redhat.com/en/documentation/openshift_container_platform/4.16/html-single/scalability_and_performance/#using-node-tuning-operator) を行う: クラスター制限の設定、ノードの チューニング、クラスターモニタリングのスケーリング、ならびに環境に合わせたネットワー ク設定、ストレージおよびルートの最適化を行います。
- [クラスターを更新する](https://docs.redhat.com/en/documentation/openshift_container_platform/4.16/html-single/updating_clusters/#understanding-openshift-updates): Cluster Version Operator (CVO) を使用して、OpenShift Container Platform クラスターをアップグレードします。OpenShift Update Service (OSUS) から更新が 利用可能な場合、OpenShift Container Platform Web コンソール または OpenShift CLI ([oc\)](https://docs.redhat.com/en/documentation/openshift_container_platform/4.16/html-single/updating_clusters/#updating-cluster-web-console) か らそのクラスター更新を適用します。
- [非接続環境で](https://docs.redhat.com/en/documentation/openshift_container_platform/4.16/html-single/updating_clusters/#about-restricted-network-updates) OpenShift Update Service を使用する: OpenShift Update Service を使用する と、非接続環境の OpenShift Container Platform の更新を推奨できます。
- [ワーカーレイテンシープロファイルを使用して、高レイテンシー環境でクラスターの安定性を](https://docs.redhat.com/en/documentation/openshift_container_platform/4.16/html-single/nodes/#nodes-cluster-worker-latency-profiles) 向上する: ネットワークにレイテンシーの問題があり、3 つのワーカーレイテンシープロファイ ルのいずれかを使用してワーカーノードに到達できない場合に、コントロールプレーンが Pod を誤って退避しないようにできます。プロファイルは、クラスターの存続期間中いつでも設定 または変更できます。

1.4.3. クラスターの観測

- [OpenShift](https://docs.redhat.com/en/documentation/openshift_container_platform/4.16/html-single/logging/#cluster-logging) ロギング: ロギングについて説明し、ログストレージ、ログコレクター、ロギング Web コンソールプラグインなどのさまざまなロギングコンポーネントを設定します。
- Red Hat OpenShift [分散トレースプラットフォーム](https://docs.redhat.com/en/documentation/openshift_container_platform/4.16/html-single/distributed_tracing/#distr-tracing-architecture): 分散システム、マイクロサービスのスタッ ク全体、高負荷環境を通過する大量のリクエストを保存して視覚化します。分散トレースプ ラットフォームは、分散トランザクションの監視、インストルメント化されたサービスに関す る詳細情報の収集、ネットワークプロファイリング、パフォーマンスとレイテンシーの最適 化、根本原因の分析、クラウドネイティブマイクロサービスベースの最新アプリケーションに 含まれるコンポーネント間の相互作用のトラブルシューティングに使用します。
- Red Hat build of [OpenTelemetry](https://docs.redhat.com/en/documentation/openshift_container_platform/4.16/html-single/red_hat_build_of_opentelemetry/#install-otel): テレメトリートレース、メトリクス、ログを計測、生成、収 集、エクスポートして、ソフトウェアのパフォーマンスと動作を分析して把握します。Tempo や Prometheus などのオープンソースバックエンドを使用するか、商用製品を使用します。1 つ の API と規則のセットについて確認し、生成したデータを所有できます。
- [ネットワーク可観測性](https://docs.redhat.com/en/documentation/openshift_container_platform/4.16/html-single/network_observability/#network-observability-overview): eBPF テクノロジーを使用してネットワークフローを作成し拡充するこ とで、OpenShift Container Platform クラスターのネットワークトラフィックを観測します。 さらに洞察を深めてトラブルシューティングを行うために、ダッシュボードの表示とアラート のカスタマイズ、および ネットワークフロー情報の分析 が可能です。
- [クラスター内監視](https://docs.redhat.com/en/documentation/openshift_container_platform/4.16/html-single/monitoring/#monitoring-overview): [モニタリングスタックの設定](https://docs.redhat.com/en/documentation/openshift_container_platform/4.16/html-single/monitoring/#configuring-the-monitoring-stack) について説明します。モニタリングの設定 後、Web コンソールを使用して モニタリングダッシュボード にアクセスします。インフラス トラクチャーメトリクスに加え、独自サービスのメトリクスも収集して表示できます。
- [リモートヘルスモニタリング](https://docs.redhat.com/en/documentation/openshift_container_platform/4.16/html-single/support/#about-remote-health-monitoring_about-remote-health-monitoring): OpenShift Container Platform はクラスターについての匿名の集 計情報を収集します。Telemetry および Insights Operator を使用すると、このデータは Red Hat によって受信され、OpenShift Container Platform を改善するために使用されます。リモー トヘルスモニタリングによって収集されたデータ を表示できます。
- Red Hat OpenShift 用パワーモニタリング ([テクノロジープレビュー](https://docs.redhat.com/en/documentation/openshift_container_platform/4.16/html-single/power_monitoring/#power-monitoring-overview)): Red Hat OpenShift 用パ ワーモニタリングを使用すると、電力使用量を監視し、OpenShift Container Platform クラス ター内で実行されている消費電力が多いコンテナーを特定できます。パワーモニタリングは、

CPU や DRAM などのさまざまなコンポーネントからエネルギー関連のシステム統計情報を収 集し、エクスポートします。パワーモニタリングを使用すると、Kubernetes Pod、 namespace、ノードの詳細な電力消費データを取得できます。

#### <span id="page-12-0"></span>1.5. ストレージアクティビティー

- [ストレージを管理する](https://docs.redhat.com/en/documentation/openshift_container_platform/4.16/html-single/storage/#understanding-persistent-storage): OpenShift Container Platform [を使用すると、クラスター管理者は](https://docs.redhat.com/en/documentation/openshift_container_platform/4.16/html-single/storage/#red-hat-openshift-data-foundation) Red Hat OpenShift Data Foundation、AWS [Elastic](https://docs.redhat.com/en/documentation/openshift_container_platform/4.16/html-single/storage/#persistent-storage-using-aws-ebs) Block Store、[NFS](https://docs.redhat.com/en/documentation/openshift_container_platform/4.16/html-single/storage/#persistent-storage-using-nfs)、[iSCSI](https://docs.redhat.com/en/documentation/openshift_container_platform/4.16/html-single/storage/#persistent-storage-using-iscsi)、Container Storage Interface (CSI) [などを使用して永続ストレージを設定できます。永続ボリュームを拡張](https://docs.redhat.com/en/documentation/openshift_container_platform/4.16/html-single/storage/#persistent-storage-using-csi) し、動 的プロビジョニング を設定して、CSI を使用した永続ストレージの スナップショット の 設 定、クローン作成、および使用が可能です。
- CIFS/SMB CSI Driver Operator [を使用した永続ストレージ](https://docs.redhat.com/en/documentation/openshift_container_platform/4.16/html-single/storage/#persistent-storage-csi-smb-cifs) (テクノロジープレビュー): OpenShift Container Platform は、Common Internet File System (CIFS) 方言/Server Message Block (SMB) プロトコル用の Container Storage Interface (CSI) ドライバーを使用して永続ボ リューム (PV) をプロビジョニングできます。このドライバーを管理する CIFS/SMB CSI Driver Operator は、テクノロジープレビューのステータスです。
- vSphere CSI [のスナップショットの最大数の変更](https://docs.redhat.com/en/documentation/openshift_container_platform/4.16/html-single/storage/#persistent-storage-csi-snapshots-overview_persistent-storage-csi-snapshots): VMware vSphere Container Storage Interface (CSI) のスナップショットのデフォルトの最大数は、ボリュームあたり 3 です。OpenShift Container Platform 4.16 では、スナップショットの最大数をボリュームあたり最大 32 に変更で きるようになりました。また、vSAN および仮想ボリュームデータストアのスナップショット の最大数を細かく制御することもできます。
- Azure File [のボリュームクローン作成がサポートされる](https://docs.redhat.com/en/documentation/openshift_container_platform/4.16/html-single/storage/#persistent-storage-csi) (テクノロジープレビュー): OpenShift Container Platform 4.16 では、Microsoft Azure File Container Storage Interface (CSI) Driver Operator のボリュームクローン作成がテクノロジープレビュー機能として導入されています。
- SELinux [コンテキストマウントを使用した](https://docs.redhat.com/en/documentation/openshift_container_platform/4.16/html-single/storage/#pv-access-modes_understanding-persistent-storage) RWOP: OpenShift Container Platform 4.16 では、ア クセスモード **ReadWriteOncePod** (RWOP) の機能ステータスが、テクニカルプレビュース テータスから一般提供に変更されます。RWOP は、シングルノード上の Pod 1 つでのみ使用で きます。ドライバーにより有効化されている場合、RWOP は PodSpec またはコンテナーに設 定されている SELinux コンテキストマウントを使用します。これにより、ドライバーは正しい SELinux ラベルを使用してボリュームを直接マウントできます。

#### <span id="page-12-1"></span>1.6. HOSTED CONTROL PLANE のアクティビティー

- ベアメタルおよび OpenShift Virtualization のサポート: OpenShift Container Platform の Hosted Control Plane が、ベアメタルおよび OpenShift Virtualization プラットフォームで一般 提供されるようになりました。詳細は、以下のドキュメントを参照してください。
	- o ベアメタルでの Hosted control plane [クラスターの設定](https://access.redhat.com/documentation/ja-jp/red_hat_advanced_cluster_management_for_kubernetes/2.10/html/clusters/cluster_mce_overview#configuring-hosting-service-cluster-configure-bm)
	- o OpenShift Virtualization での Hosted control plane [クラスターの管理](https://access.redhat.com/documentation/ja-jp/red_hat_advanced_cluster_management_for_kubernetes/2.10/html/clusters/cluster_mce_overview#hosted-control-planes-manage-kubevirt)
- テクノロジープレビュー機能: Hosted Control Plane は、引き続き Amazon Web Services (AWS)、IBM Power®、および IBM Z® プラットフォームでテクノロジープレビュー機能として 使用できます。ベアメタルエージェントマシン以外を使用して、Hosted Control Plane をプロ ビジョニングできるようになりました。詳細は、以下のドキュメントを参照してください。
	- o AWS [でのホスティングクラスターの設定](https://access.redhat.com/documentation/ja-jp/red_hat_advanced_cluster_management_for_kubernetes/2.10/html/clusters/cluster_mce_overview#hosting-service-cluster-configure-aws) (テクノロジープレビュー)
	- 64 ビット x86 OpenShift Container Platform [クラスターでのホスティングクラスターの設](https://access.redhat.com/documentation/ja-jp/red_hat_advanced_cluster_management_for_kubernetes/2.10/html/clusters/cluster_mce_overview#config-hosted-service-ibmpower) 定による、IBM Power コンピュートノードの Hosted Control Plane の作成 (テクノロジー プレビュー)
- **IBM Z® コンピュートノード用の 64 ビット x86 [ベアメタル上でのホストされたクラスター](https://access.redhat.com/documentation/ja-jp/red_hat_advanced_cluster_management_for_kubernetes/2.10/html/clusters/cluster_mce_overview#configuring-hosting-service-cluster-ibmz)** の設定 (テクノロジープレビュー)
- [非ベアメタルエージェントマシンを使用した](https://access.redhat.com/documentation/ja-jp/red_hat_advanced_cluster_management_for_kubernetes/2.10/html/clusters/cluster_mce_overview#configuring-hosting-service-cluster-configure-agent-non-bm) Hosted Control Plane クラスターの設定 (テク ノロジープレビュー)

# 第2章 OPENSHIFT CONTAINER PLATFORM について

<span id="page-14-0"></span>以下のセクションには、OpenShift Container Platform およびその使用に関する有用な情報を記載して います。

## <span id="page-14-1"></span>2.1. アーキテクト

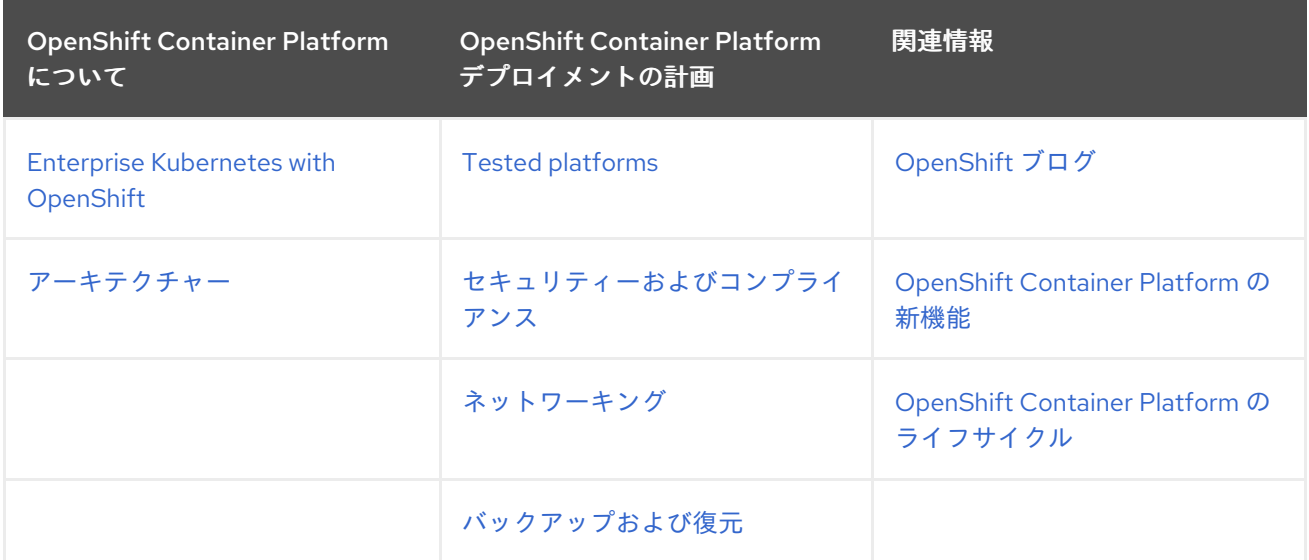

## <span id="page-14-2"></span>2.2. クラスター管理者

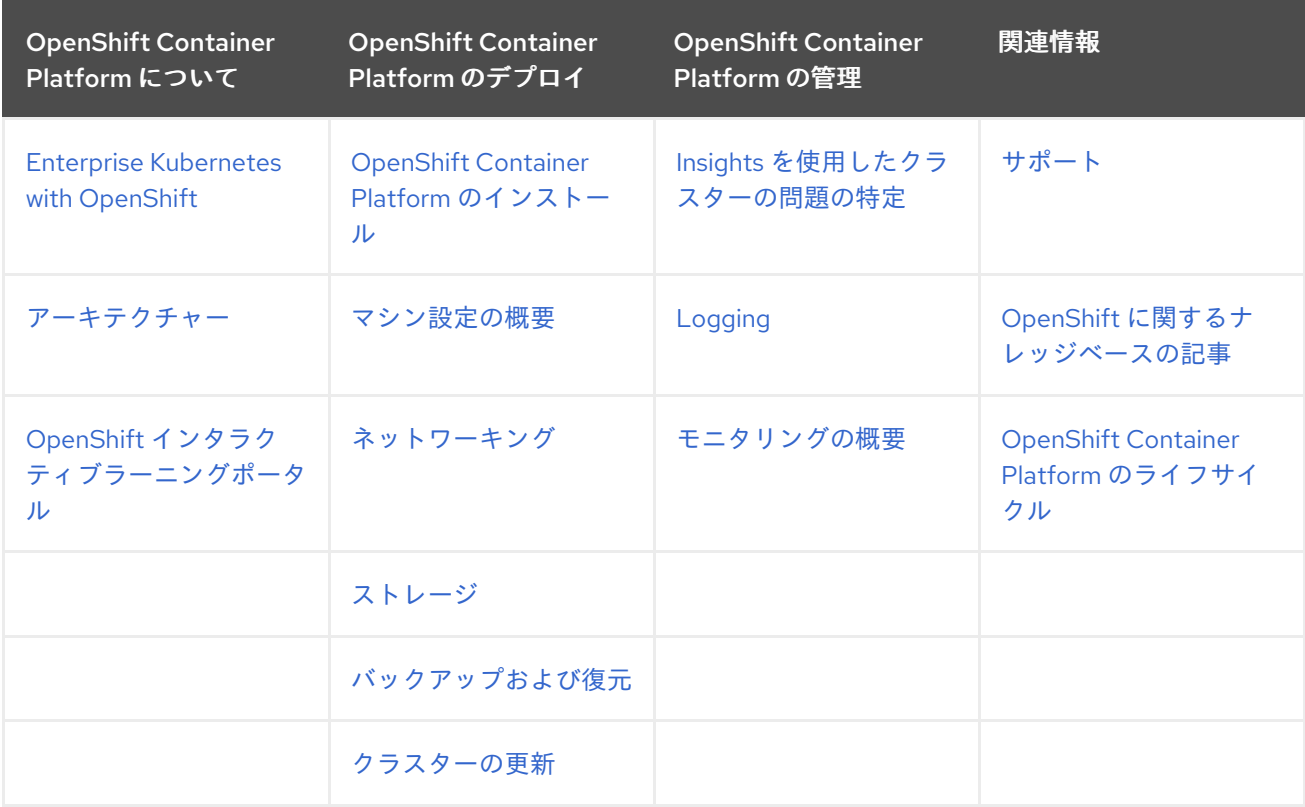

<span id="page-14-3"></span>2.3. アプリケーションサイトリライアビリティーエンジニア (APP SRE)

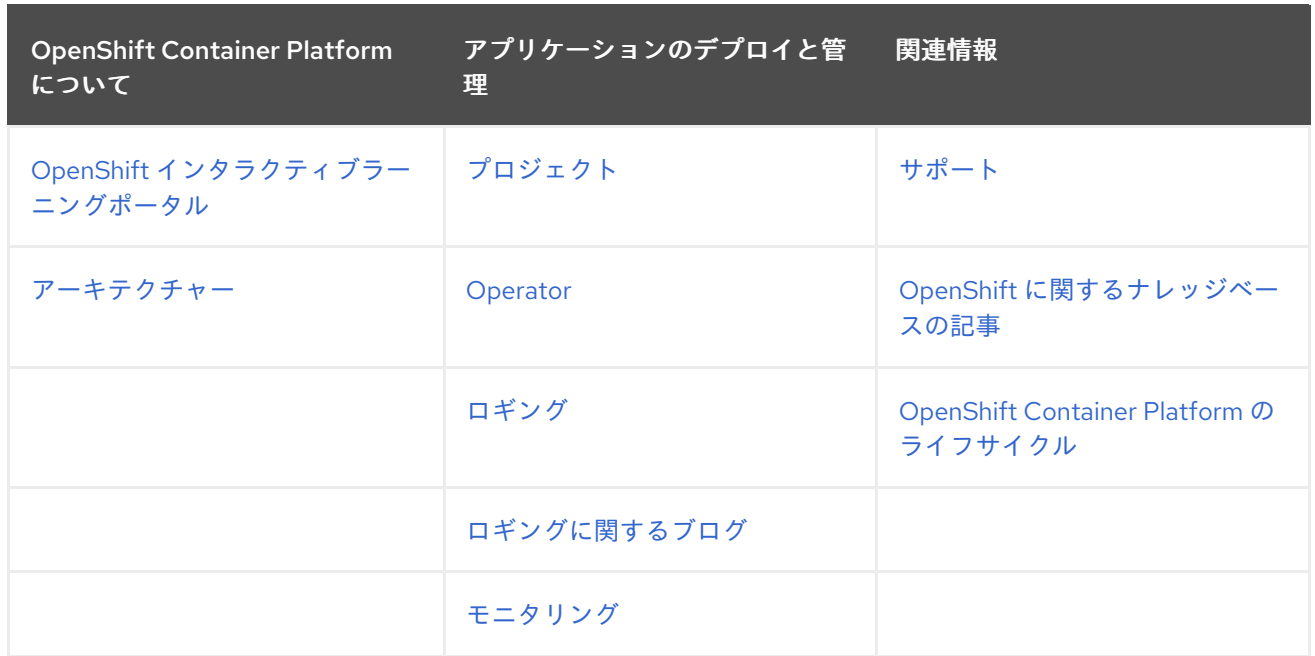

# <span id="page-15-0"></span>2.4. 開発者

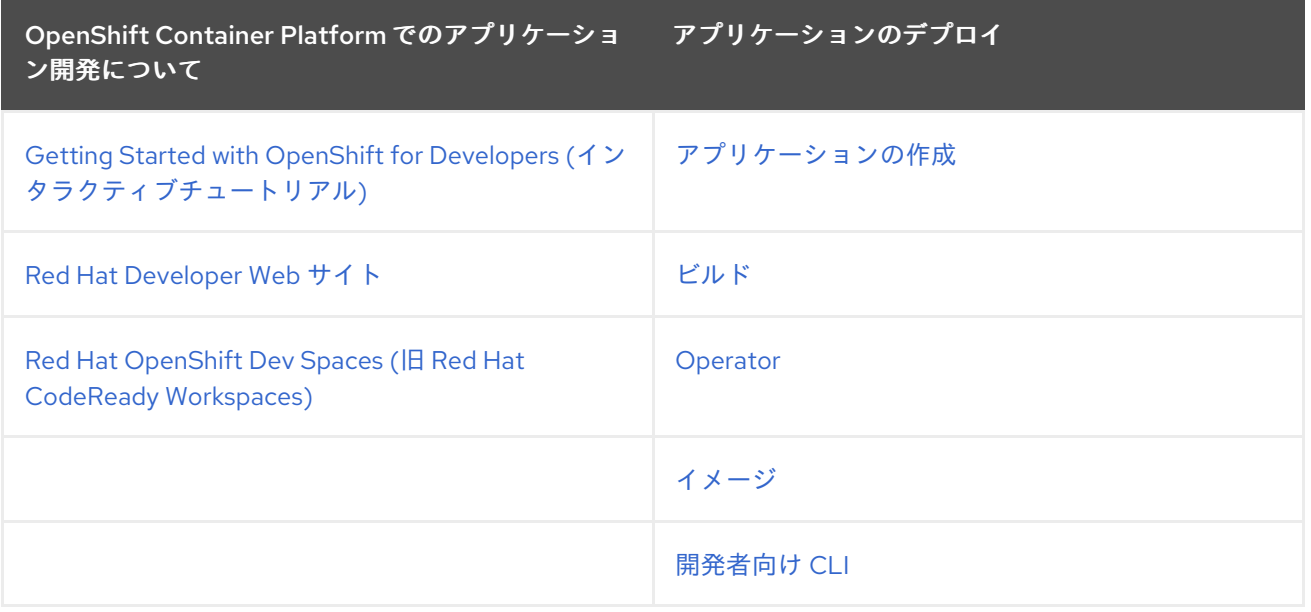